## **Tilgjengelige digitale ressurser på TTU**

*Oppdatert 6.5.2024*

## **Installert programvare (på MacBook utdelt av skolen)**

En del programmer på Macen har begrenset funksjonalitet under eksamen. Det er allikevel elevens eget ansvar å ikke benytte seg av ulovlige hjelpemidler.

Vær obs på at spesielt følgende programmer har **begrenset** funksjonalitet:

- OneDrive HUSK: «behold alltid på denne enheten»
	- o Innlogging i Microsoft fungerer ikke og det som KUN er lagret i sky, må lastes ned på Macen. Se egen veiledning for å sørge for at dokumentene i OneDrive også er lagret på macen. Du kan ikke lagre i OneDrive-mappa i prøvemodus.
- OneNote åpne alt på forhånd
	- o Siden innlogging i Microsoft er stengt, vil du ikke kunne synkronisere notater. Du må derfor åpne aktuelle notater på forhånd.
- Office-programmer (Word, Excel, PowerPoint) lagre på skrivebordet
	- o Siden Innlogging i Microsoft er stengt, er du nødt til å lagre alt arbeid på maskinen. Vi anbefaler å lagre på skrivebordet, siden dette ikke er koblet mot skytjeneste.

## **Hvis du får feilmeldinger eller apper ikke fungerer**

Se side to i dokumentet *Macrutiner ved prøve på TTG.* Dokumentet finner du under «lenker og nyttige dokumenter» p[å https://ttungdomsskole.no/eksamen.](https://ttungdomsskole.no/eksamen)

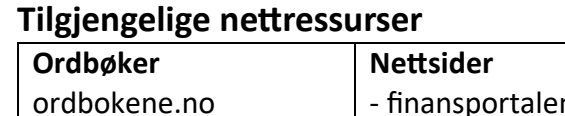

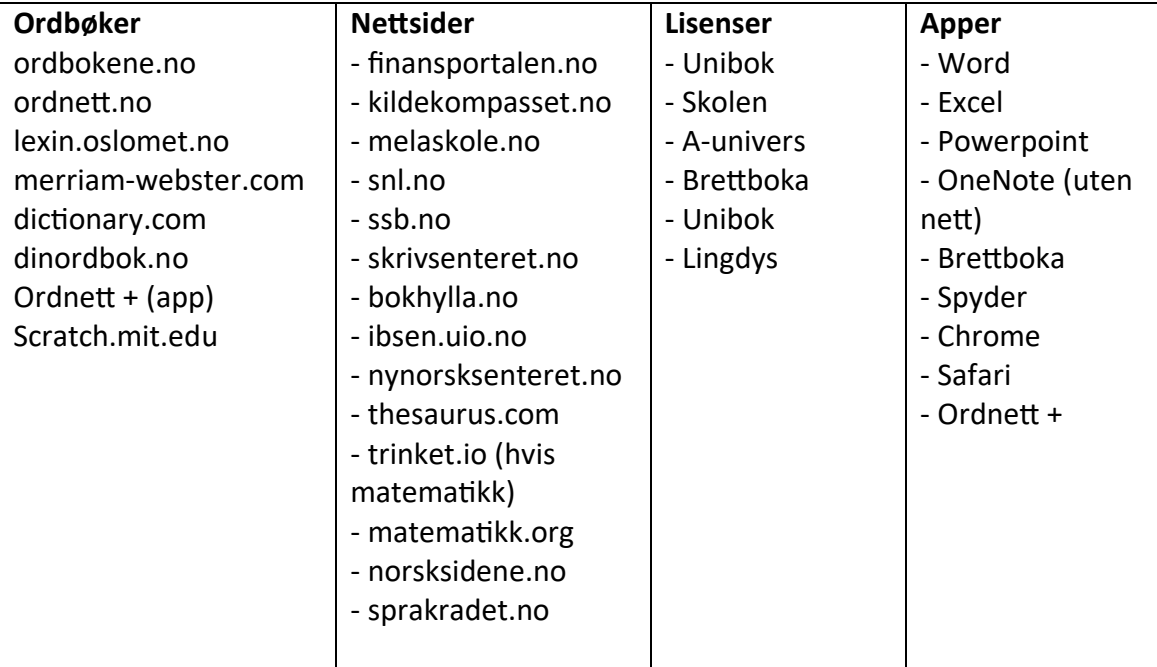

## **Teknisk oppsett**

Se Udir sine hjemmesider for å se hvordan du kan:

- [Fjerne forfatternavn](https://www.udir.no/eksamen-og-prover/eksamen/brukerstotte-eksamen/#a193431)
- [Laste ned tastaturspråk](https://www.udir.no/eksamen-og-prover/eksamen/brukerstotte-eksamen/#a193434)
- [Slå på stavekontroll](https://www.udir.no/eksamen-og-prover/eksamen/brukerstotte-eksamen/#a193433)
- [Lagre som pdf](https://www.udir.no/eksamen-og-prover/eksamen/brukerstotte-eksamen/#a197749)